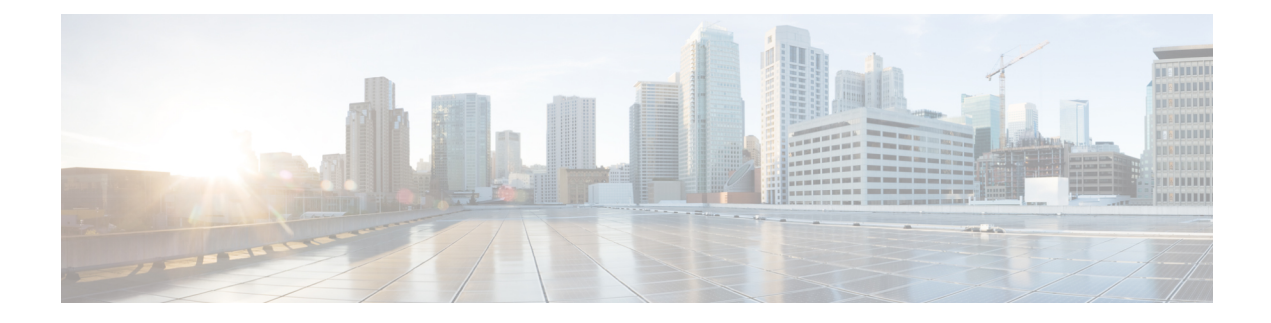

# **Verwaltung des Selbstservice-Portals**

- Übersicht des [Selbstservice-Portals,](#page-0-0) auf Seite 1
- Den Benutzerzugriff auf das [Selbstservice-Portal](#page-0-1) konfigurieren, auf Seite 1
- Die Ansicht des [Selbstservice-Portals](#page-1-0) anpassen, auf Seite 2

# <span id="page-0-0"></span>**Übersicht des Selbstservice-Portals**

Im Cisco Unified Communications Selbstservice-Portal können Benutzer die Funktionen und Einstellungen des Telefons anpassen und steuern.

Als Administrator steuern Sie den Zugriff auf das Selbstservice-Portal. Sie müssen Informationen an die Benutzer weitergeben, damit diese auf das Selbstservice-Portal zugreifen können.

Bevor ein Benutzer auf das Cisco Unified Communications Selbstservice-Portal zugreifen kann, müssen Sie in der Cisco Unified Communications Manager-Verwaltung den Benutzer zu einer Standardbenutzergruppe in Cisco Unified Communications Manager hinzufügen.

Sie müssen den Benutzern die folgenden Informationen über das Selbstservice-Portal geben:

• Die URL, um auf die Anwendung zuzugreifen. Die URL lautet:

**https://<server\_name:portnumber>/ucmuser/**, wobei server\_name der Host ist, auf dem der Webserver installiert ist, und portnumber für die Portnummer des Hosts steht.

- Eine Benutzer-ID und ein Standardkennwort, um auf die Anwendung zuzugreifen.
- Eine Übersicht der Aufgaben, die der Benutzer im Portal ausführen kann.

Diese Einstellungen entsprechen den Werten, dieSie eingegeben haben, alsSie den Benutzer zu Cisco Unified Communications Manager hinzugefügt haben.

Weitere Informationen finden Sie in der Dokumentation für Ihre Version von Cisco Unified Communications Manager.

#### **Verwandte Themen**

Dokumentation Cisco Unified [Communications](pa2d_b_7800-series-admin-guide-cucm_preface1.pdf#nameddest=unique_8) Manager

### <span id="page-0-1"></span>**DenBenutzerzugriff auf dasSelbstservice-Portal konfigurieren**

Bevor ein Benutzer auf das Selbstservice-Portal zugreifen kann, müssen Sie den Zugriff autorisieren.

### **Prozedur**

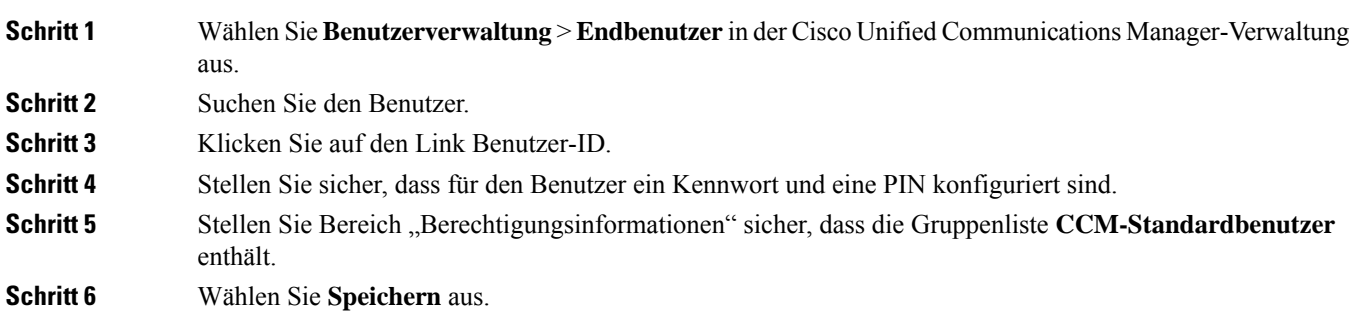

## <span id="page-1-0"></span>**Die Ansicht des Selbstservice-Portals anpassen**

Die meisten Optionen werden im Selbstservice-Portal angezeigt. Die folgenden Optionen müssen jedoch mit den Einstellungen für die Enterprise-Parameterkonfiguration in der Cisco Unified Communications Manager-Verwaltung festgelegt werden:

- Ruftoneinstellungen anzeigen
- Einstellungen für Leitungsbezeichnung anzeigen

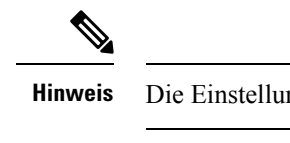

**Hinweis** Die Einstellungen gelten für alle Seiten des Selbstservice-Portals an Ihrem Standort.

### **Prozedur**

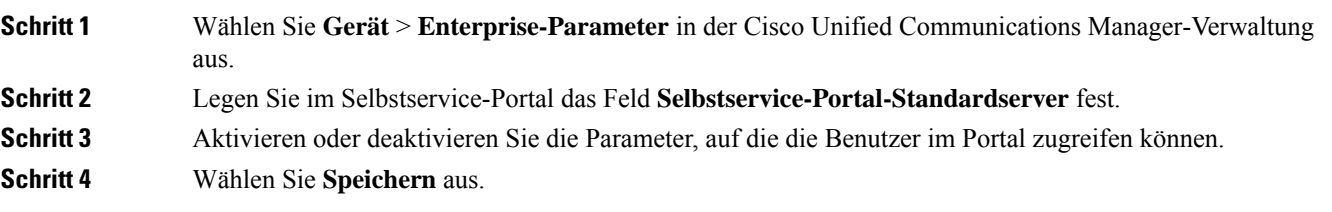